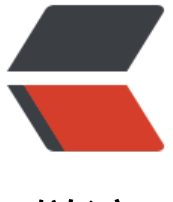

链滴

## archlinux 安装 [rsyn](https://ld246.com)c 做备份服务器

作者: yuanhenglizhen

- 原文链接:https://ld246.com/article/1548669067442
- 来源网站:[链滴](https://ld246.com/member/yuanhenglizhen)
- 许可协议:[署名-相同方式共享 4.0 国际 \(CC BY-SA 4.0\)](https://ld246.com/article/1548669067442)

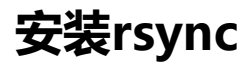

## pacman -Syy rsync

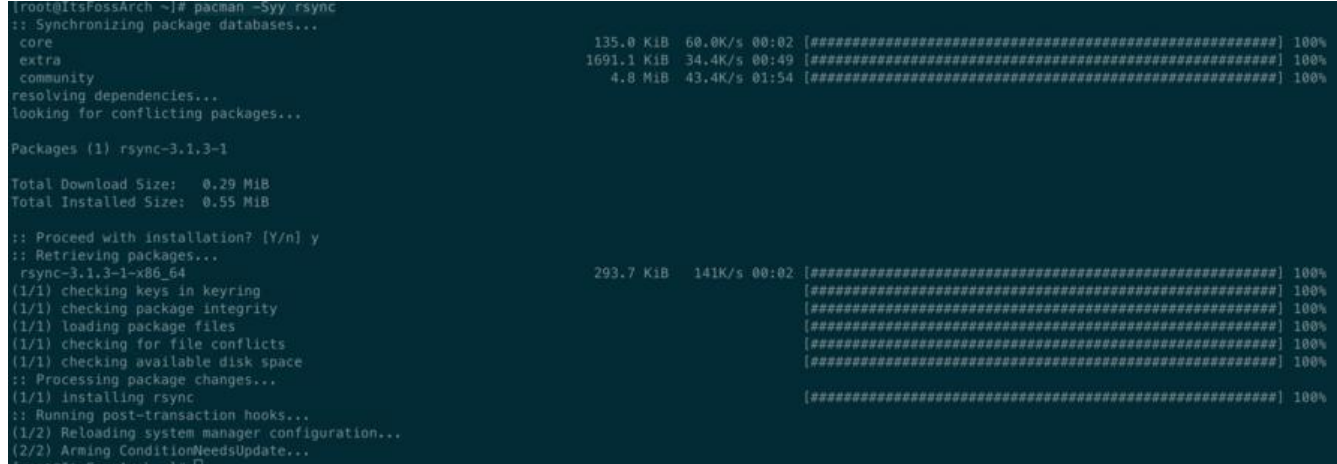

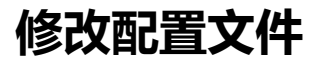

nano /etc/rsyncd.conf

```
[root@ItsFossArch ~]# cat /etc/rsyncd.conf
\#uid = nobody
#qid = nobody#use chroot = no#max connections = 4
#syslog facility = local5
#pid file = /run/rsyncd.pdf#[ftp]#path = /srv/ftp#comment = fp area# See rsyncd.conf man page for more options.
# configuration example:
uid = rootqid = rootuse chroot = no
max connections = 200
timeout = 300pid file = /var/run/rsyncd.pid
lock file = /var/run/rsync.lock
 log file = /var/log/rsyncd.log
 [backup]
path = /backup/ignore errors
 read only = falselist = falsehosts allow = \frac{1}{2} = \frac{1}{24}#host deny = 0.0.0.0/32\text{auth } \text{users} = \text{f}secrets file = /etc/rsync.password
fake super = yes这边需要注意下模块的名称和密码文件的路径
```

```
echo "abc:1234">/etc/rsync.password
```
systemctl restart rsyncd

## 查看服务状态

systemctl status rsyncd

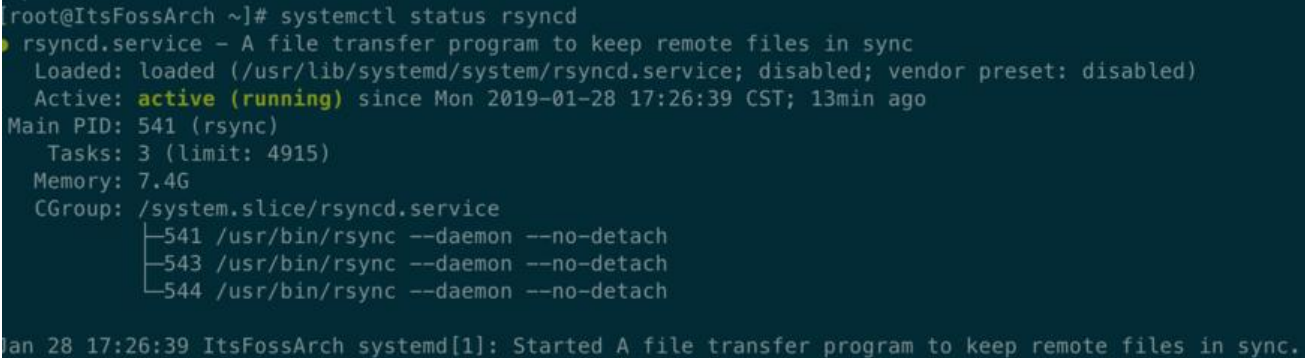

给文件夹目录加上颜色

将下面的代码加入~/.bashrc

export LS\_OPTIONS='--color=auto' eval "`dircolors`" alias ls='ls \$LS\_OPTIONS' alias ll='ls \$LS\_OPTIONS -l' alias la='ls \$LS\_OPTIONS -lA'

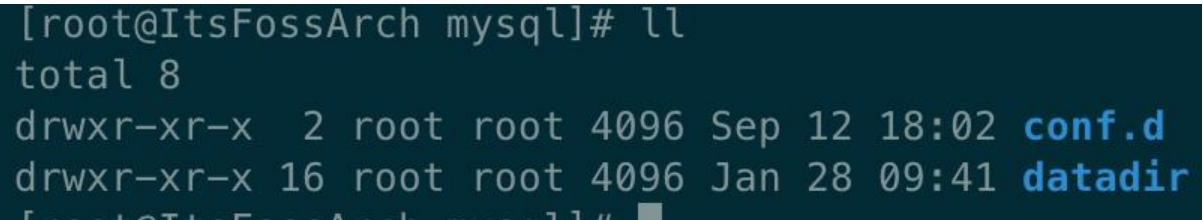

未完待续,因为下班了。。。。。